# **O uso do BIM na manutenção e gestão de pontes e viadutos**

BIM applied to bridge and flyover management

# **Antonio Ivo de Barros Mainardi Neto**

Universidade Presbiteriana Mackenzie | São Paulo | Brasil | antonio.mainardi@mackenzie.br

## **Juliana Silva Villa do Conde**

Universidade Presbiteriana Mackenzie | São Paulo | Brasil | julianavconde@hotmail.com

## **Matheus Cemino Pimentel de Oliveira**

Universidade Presbiteriana Mackenzie | São Paulo | Brasil | matheuscemino@hotmail.com

## **Rafael Navarro Rada Borges**

Universidade Presbiteriana Mackenzie | São Paulo | Brasil | rafaborges@hotmail.com

## **Renato Graciano Maciel**

Universidade Presbiteriana Mackenzie | São Paulo | Brasil | graciano.renato@hotmail.com

## **Resumo**

*A crescente expansão dos possíveis usos do BIM motivou o desenvolvimento desta pesquisa, com o objetivo de avaliar processos de manutenção e gestão de pontes e viadutos através desta metodologia. Com o auxílio de nuvem de pontos e fotografias 360° levantadas por escaneamento a laser, foi realizada a modelagem BIM da condição existente da Ponte Eusébio Matoso, da cidade de São Paulo, e criado um objeto paramétrico representando as anomalias constatadas conforme a inspeção especial da ABNT NBR 9452:2019, para inserção e documentação no modelo. A aplicação deste processo permitiu a documentação e armazenamento das informações da inspeção no próprio modelo, possibilitando o uso contínuo dos dados e a gestão do histórico das manutenções já realizadas na ponte, além de garantir a padronização das informações.*

Palavras-chave: BIM. Ponte. Viaduto. Inspeção. Nuvem de Pontos.

# **Abstract**

*The growing expansion of the possible BIM uses motivated the development of this research, with the objective of evaluating processes of maintenance of bridges using this methodology. With the help of point cloud and 360° photographs raised by laser scanning, the existing condition of the Eusébio Matoso Bridge, in the city of São Paulo, Brazil, was modeled in BIM and it was created a parametric object representing the anomalies found according to the special inspection of the ABNT NBR 9452: 2019, for documentation in the model. The application of this process allowed the documentation and storage of inspection information in the model, which enables the continuous use of data and management of the history of maintenance already carried out on the bridge, ensuring the standardization of information.*

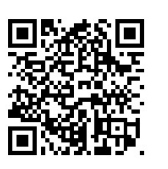

#### Como citar:

MAINARDI NETO , A. I. de B. .; CONDE, J. S. V. do .; OLIVEIRA , M. C. P. de .; BORGES , R. N. R. .; MACIEL , R. G. . O uso do BIM na manutenção e gestão de pontes e viadutos. In: SIMPÓSIO BRASILEIRO DE TECNOLOGIA DA INFORMAÇÃO E COMUNICAÇÃO NA CONSTRUÇÃO, 3., 2021, Uberlândia. Anais [...]. Porto Alegre: ANTAC, 2021. p. 1-7. Disponível em: [https://eventos.antac.org.br/index.php/sbtic/article/view/617.](https://eventos.antac.org.br/index.php/sbtic/article/view/617) Acesso em: 3 ago. 2021.p.1-13 Keywords: BIM. Bridge. Flyover. Management. Point Cloud.

# **INTRODUÇÃO**

O *Building Information Modeling* (BIM), ou Modelagem da Informação da Construção, tem como um de seus principais objetivos gerir os documentos e informações da construção durante todo o seu ciclo de vida, através de uma construção virtual paramétrica [1]. Para o caso específico de pontes e viadutos, também chamados de Obras de Arte Especiais (OAE), o BIM é definido por Pinto [2] como:

> *[...] um conceito, metodologia ou tecnologia que consiste na criação de um modelo virtual tridimensional coordenado da ponte, onde todos os documentos de construção e as características intrínsecas de toda a estrutura são armazenados numa base de dados, inteiramente ligada às características geométricas da ponte e partilhada por todos os intervenientes durante todas as fases do ciclo de vida da ponte (projeto, construção, manutenção, demolição), nomeadamente entre as diversas especialidades, construtores e o dono de obra.*

A manutenção de pontes e viadutos compreende estratégias e ações que previnem, atrasam ou reduzem a deterioração da estrutura e de seus elementos, com o objetivo de aumentar sua vida útil e seu desempenho, e é uma atividade que pode estar enquadrada dentro do sistema de gestão. Segundo Mendes [3], a gestão de pontes é definida como um conjunto de atividades voltadas para o registro e análise de todas as informações que possam contribuir para a redução dos custos da ponte, desde o planejamento, a execução e a manutenção. Para Bittencourt [4], as atividades do processo de gerenciamento de pontes promovem o direcionamento de um ciclo de conservação, envolvendo inspeção, avaliação e manutenção, que deve ser seguido continuamente e com eficiência para que a estrutura não apresente problemas inesperados. O uso do BIM, nesse contexto, visa garantir que esse ciclo seja contínuo e sem perdas de informações ao longo da vida útil da ponte.

A ausência de documentação ou a má gestão dos arquivos do projeto é um fator que dificulta a correta manutenção de pontes e viadutos. Conforme citado por Mentone [5], "A inexistência de registro das edificações de uso público é o primeiro grande obstáculo para a implantação de programas de inspeção regular". Portanto, ter uma base de dados confiável do projeto possibilita ter conhecimento de quando e onde é preciso fazer a manutenção. Nesse quesito, o BIM tem como características fundamentais questões relacionadas à interoperabilidade, integração de envolvidos e utilização da documentação durante todo o ciclo de vida do projeto [6], criando uma base de dados para a manutenção. Este conceito busca solucionar ineficiências na gestão das informações e a desconexão ou falta de dados do projeto, garantindo redução de erros, incompatibilidades e retrabalhos.

# **MÉTODO**

O presente estudo adotou o método de pesquisa construtiva, que é utilizado para melhorar o desempenho de um sistema existente, com a implicação global de gerar incremento no conhecimento existente com uma abordagem sistemática que permite a criação de métodos, ferramentas e técnicas com aplicabilidade além do estudo de caso. Segundo Santos e Santos [7], esse método começa com a identificação de problemas de relevância prática que têm potencial de investigação por meio de revisão de literatura teórica, e justificado com a experiência prática.

A revisão de literatura teórica abordou a análise dos aspectos contemplados na norma técnica ABNT NBR 9452:2019: Inspeção de Pontes, Viadutos e Passarelas de Concreto – Procedimento [8] a fim de identificar os requisitos exigíveis na realização de inspeções em pontes e viadutos e na apresentação dos resultados dessas inspeções, além de verificar pontos no atual sistema de manutenção de pontes existente que podem ser melhorados.

O estudo se desenvolveu a partir da modelagem BIM da condição existente de uma ponte da cidade de São Paulo, do levantamento das anomalias presentes em sua estrutura e da posterior documentação dessas anomalias no modelo, a fim de classificar a condição estrutural da ponte, segundo a NBR 9452:2019 [8]. Para este estudo, foram utilizados uma nuvem de pontos e fotografias 360º da ponte Eusébio Matoso, cedidas pela São Paulo Obras (SPObras), empresa da Prefeitura de São Paulo vinculada à Secretaria Municipal de Infraestrutura Urbana e Obras (SIURB).

# **DESENVOLVIMENTO DA PESQUISA**

Os resultados desta pesquisa apresentam-se em 3 momentos descritos a seguir.

# MODELAGEM DA PONTE EUSÉBIO MATOSO COM NUVEM DE PONTOS

Inicialmente, foi realizada a limpeza da nuvem de pontos da ponte Eusébio Matoso, no software Autodesk Recap. A limpeza foi realizada de forma a deixar somente os pontos referentes à estrutura da ponte visíveis, sendo excluídas toda vegetação e vias ao redor. O arquivo de nuvem de pontos (\*.rcp) foi, então, vinculado a um novo projeto no software Autodesk Revit, onde foi usado como referência para a modelagem dos elementos estruturais da ponte. A Figura 1 apresenta a nuvem de pontos usada para a modelagem.

#### **Figura 1: Vista da nuvem de pontos da Ponte Eusébio Matoso**

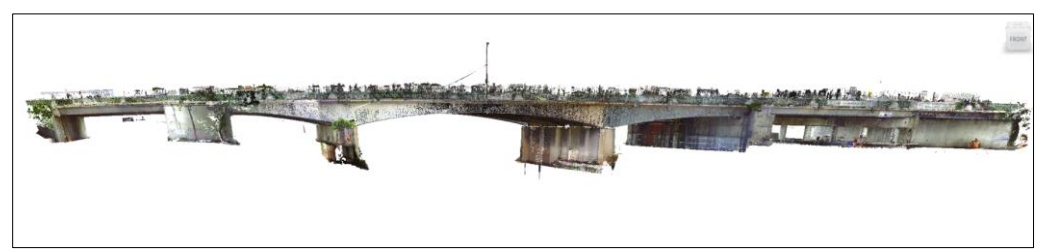

Fonte: os autores.

A nuvem de pontos permitiu a identificação dos elementos da superestrutura (longarinas, transversinas e lajes) e os da mesoestrutura (pilares, travessas e aparelhos de apoio), os quais foram modelados por meio do comando Modelar no Local. Devido à falta de densidade suficiente da nuvem de pontos, não foi possível identificar com precisão os elementos complementares, como barreiras rígidas e guarda-corpo, os quais não foram modelados. A infraestrutura da ponte (fundações) também não foi possível ser modelada, já que se encontra enterrada e não foi capturada pelo escaneamento a laser, além da falta de acesso aos projetos originais que poderiam ter contribuído na modelagem das fundações. A Figura 2 apresenta o resultado do modelo BIM da ponte Eusébio Matoso gerado a partir da nuvem de pontos.

**Figura 2: Vista inferior do modelo da Ponte Eusébio Matoso no Revit**

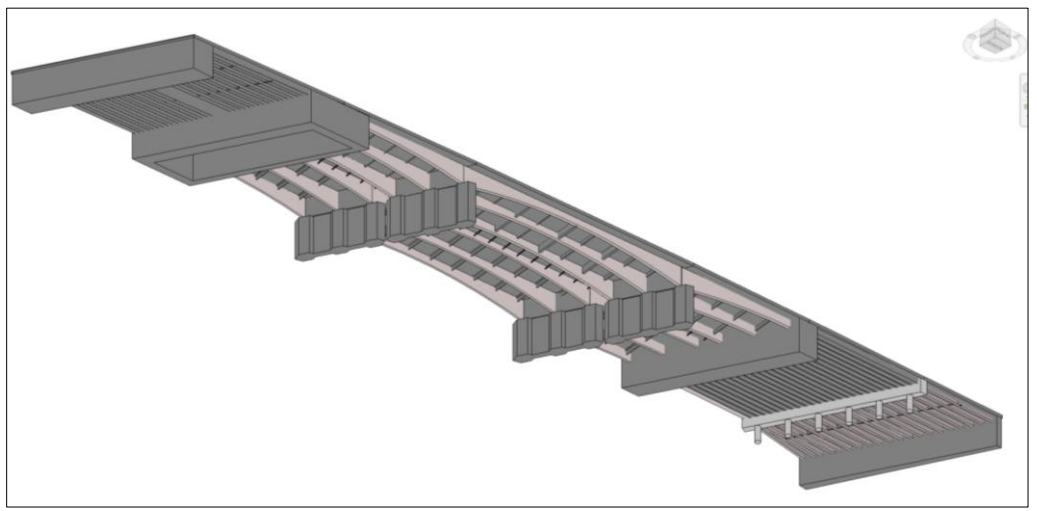

Fonte: os autores.

#### CRIAÇÃO DE OBJETOS DE MANIFESTAÇÕES PATOLÓGICAS

O modelo BIM permite a inserção de parâmetros que contenham informações que podem caracterizar uma determinada manifestação patológica, sendo necessário também a caracterização de sua geometria e localização nos elementos estruturais da ponte. Para isso, foi feita a proposição de objetos paramétricos, chamados no Revit de famílias, para a representação das manifestações patológicas a ser utilizada no registro das anomalias na ponte. A proposta foi realizada para as anomalias contidas na Tabela E.2 da NBR 9452:2019 [8], que compreende os tipos de manifestações patológicas verificadas na inspeção especial segundo parâmetros estruturais. Considerou-se a representação da geometria da anomalia por meio de representações simbólicas volumétricas (3D), que permitem acumular dados relevantes exigidos pela NBR 9452:2019 [8], relativa às condições constatadas na inspeção especial da OAE.

O Quadro 1 mostra as representações geométricas propostas para cada tipo de anomalia da Tabela E.2 da NBR 9452:2019 [8]. Como forma de destacar a anomalia entre os demais elementos da ponte nos quais será inserida, sua cor foi definida como vermelha. É importante ressaltar que tanto as geometrias quanto as cores das representações geométricas podem ser adotadas diferentemente para cada tipo de anomalia, a fim de melhor diferenciá-las.

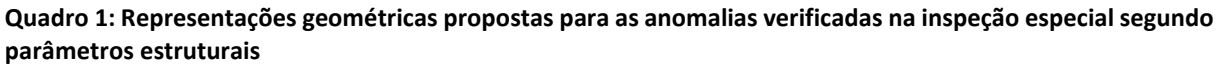

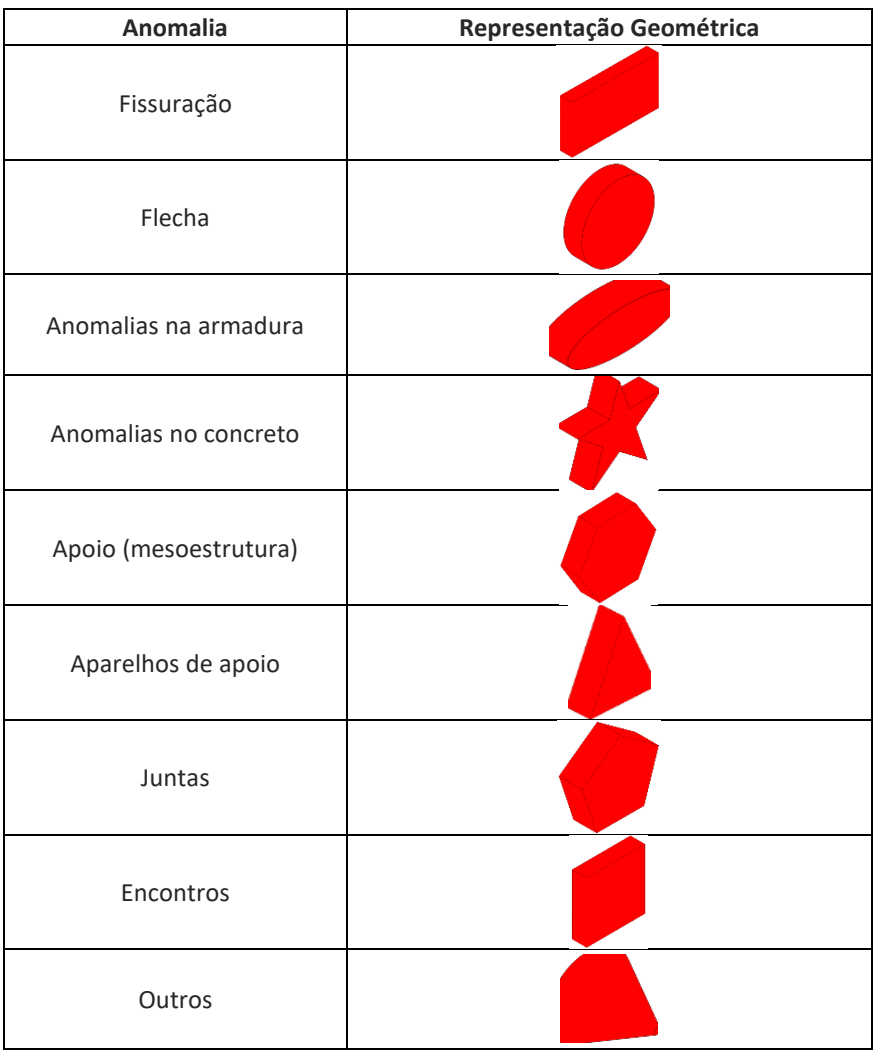

Fonte: os autores.

Com base nas informações exigíveis na inspeção especial de OAE da NBR 9452:2019 [8], constatou-se a necessidade de se considerar em um objeto de anomalia as seguintes informações:

- elemento onde foi constatada a anomalia (Principal, Secundário ou Complementar);
- condição verificada na inspeção especial segundo parâmetros estruturais (tipo de anomalia);
- nota de classificação da OAE, segundo parâmetros estruturais;
- data de identificação da anomalia.

Considerando essas informações relevantes a serem inseridas no objeto de manifestações patológicas, foi criado um arquivo de parâmetros compartilhados, contendo os parâmetros mostrados na Figura 3.

**Figura 3: Parâmetros compartilhados sobre as informações da inspeção especial de OAE**

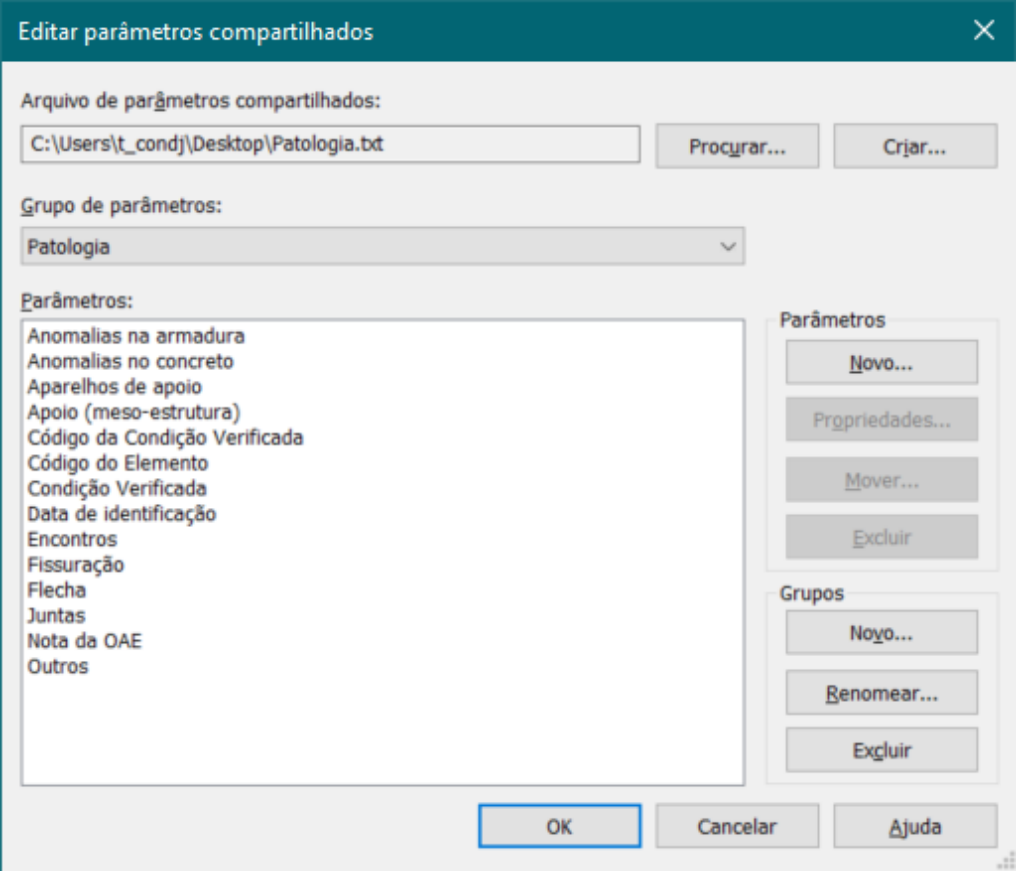

Fonte: os autores.

Como forma de facilitar a inserção dos dados de entrada referentes ao tipo de anomalia encontrada na ponte, foi adotado uma codificação numérica para cada tipo específico de anomalia presente na Tabela E.2 da NBR 9452:2019 [8], conforme demonstra o Quadro 2. Para a inserção desse código, foi criado o parâmetro Código da Condição Verificada. Já para a inserção dos dados de entrada do tipo de elemento onde foi constatado a anomalia, adotou-se os códigos 1 para elemento Principal, 2 para elemento Secundário e 3 para elemento Complementar, que são inseridos no parâmetro Código do Elemento.

**Quadro 2: Códigos adotados para as anomalias verificadas na inspeção especial segundo parâmetros estruturais (**continua**)**

| Condição Verificada na Inspeção Especial Segundo Parâmetros Estruturais |                                                                                                    | Código da<br><b>Anomalia</b> |
|-------------------------------------------------------------------------|----------------------------------------------------------------------------------------------------|------------------------------|
| Fissuração                                                              | Fissuração superficial de retração hidráulica ou<br>térmica                                                                | 11                           |
|                                                                         | Fissuras em elementos protendidos                                                                                          | 12                           |
|                                                                         | Fissuras em elementos de concreto armado com<br>abertura dentro dos limites previstos conforme<br>ABNT NBR 6118/2014 [9]   | 13                           |
|                                                                         | Fissuras em elementos de concreto armado com<br>abertura superior aos limites previstos conforme<br>ABNT NBR 6118/2014 [9] | 14                           |

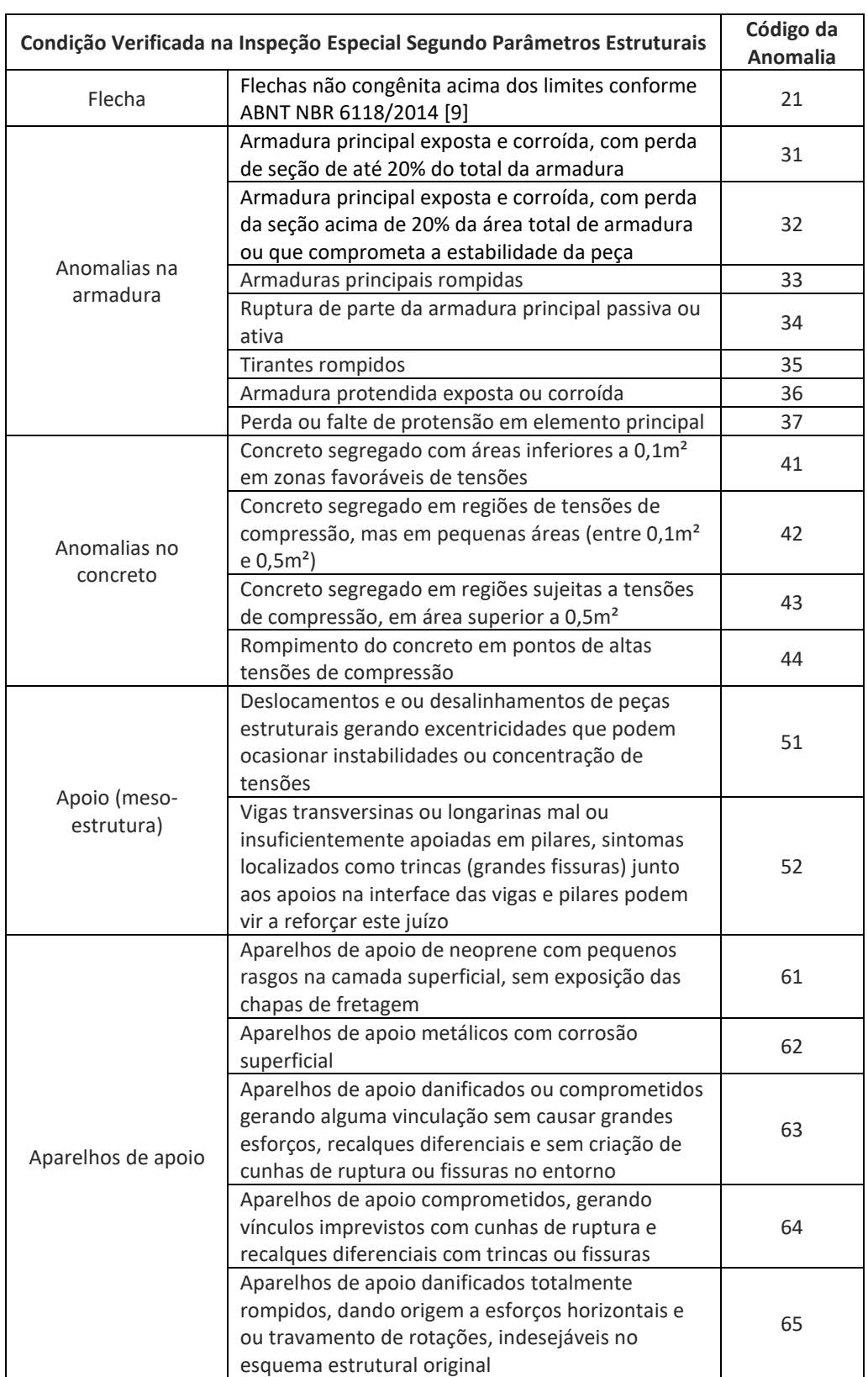

# **Quadro 2: Códigos adotados para as anomalias verificadas na inspeção especial segundo parâmetros estruturais (**continuação**)**

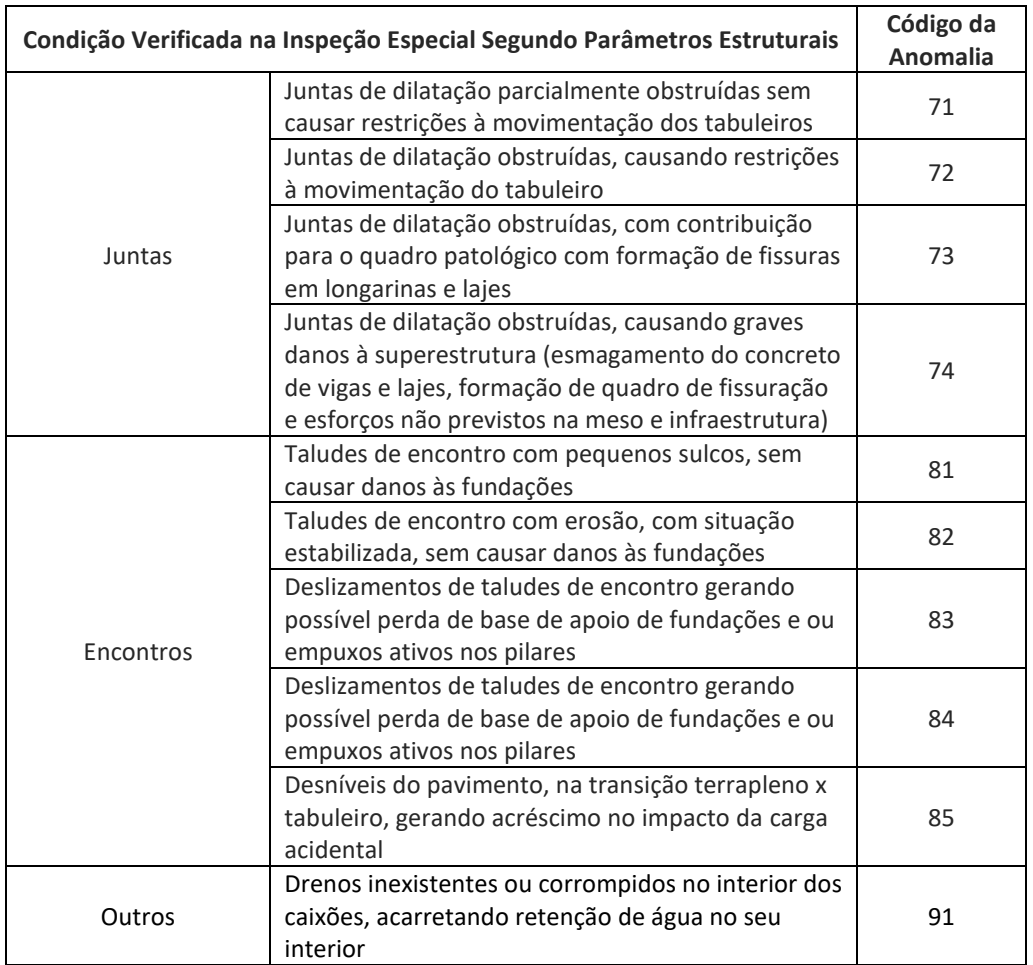

#### **Quadro 2: Códigos adotados para as anomalias verificadas na inspeção especial segundo parâmetros estruturais (**conclusão**)**

Fonte: Adaptado da Tabela E.2 da NBR 9452:2019 [8].

Os parâmetros Condição Verificada e Nota da OAE são preenchidos automaticamente, por meio de fórmulas condicionais (função IF) inseridas do campo Fórmula da janela Tipos de famílias do Revit (Figura 4), de acordo com os códigos inseridos nos parâmetros Código da Condição Verificada e Código do Elemento.

A fim de automatizar a exibição no modelo das representações geométricas de cada tipo de anomalia do Quadro 1, foram criados parâmetros do tipo Sim/Não (booleano) para cada tipo de anomalia. Dependendo do código inserido no parâmetro Código da Condição Verificada, o parâmetro do tipo de anomalia correspondente (Anomalias na armadura, Anomalias no concreto, Aparelhos de apoio, Apoio, Encontros, Fissuração, Flecha, Juntas ou Outros) é marcado automaticamente, por meio de fórmulas condicionais (função AND), e a representação geométrica associada a esse parâmetro fica visível no modelo.

#### **Figura 4: Fórmulas condicionais de cada parâmetro da família Anomalia**

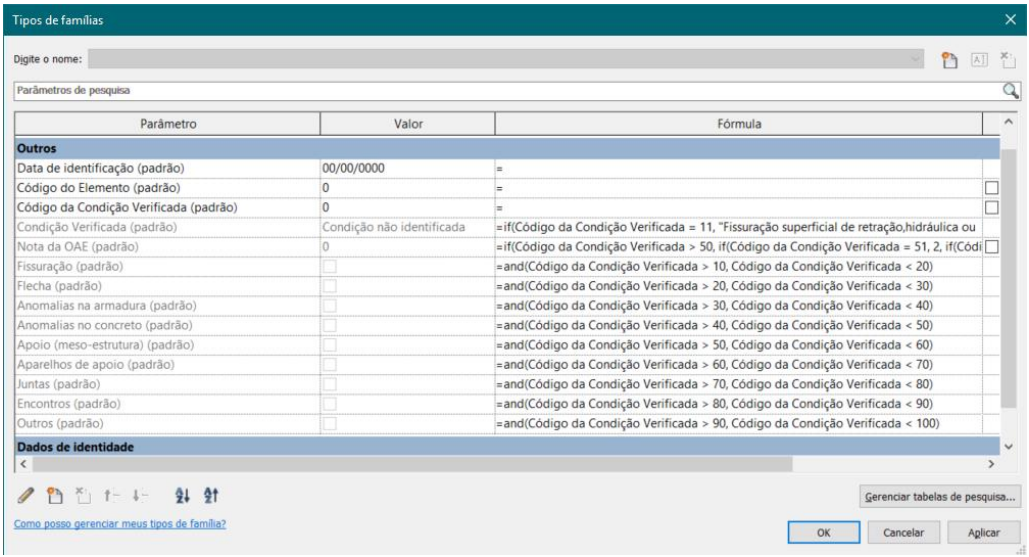

Fonte: os autores.

# DOCUMENTAÇÃO DAS MANIFESTAÇÕES PATOLÓGICAS NO MODELO DA PONTE

Por meio das fotografias 360° e da nuvem de pontos da ponte Eusébio Matoso, foram identificadas as manifestações patológicas apresentadas no Quadro 3, onde constam também os elementos em que essas anomalias foram encontradas e seus respectivos códigos adotados, conforme mencionado anteriormente no Quadro 2.

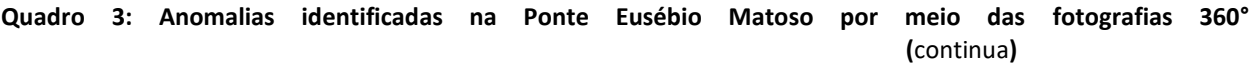

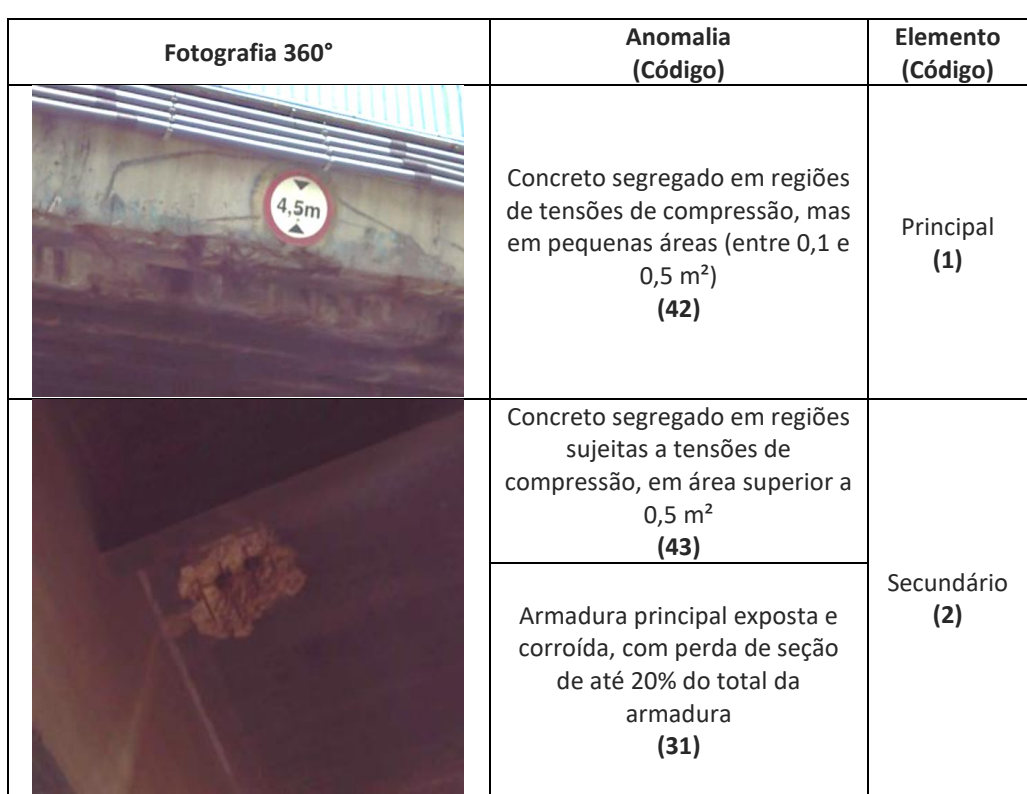

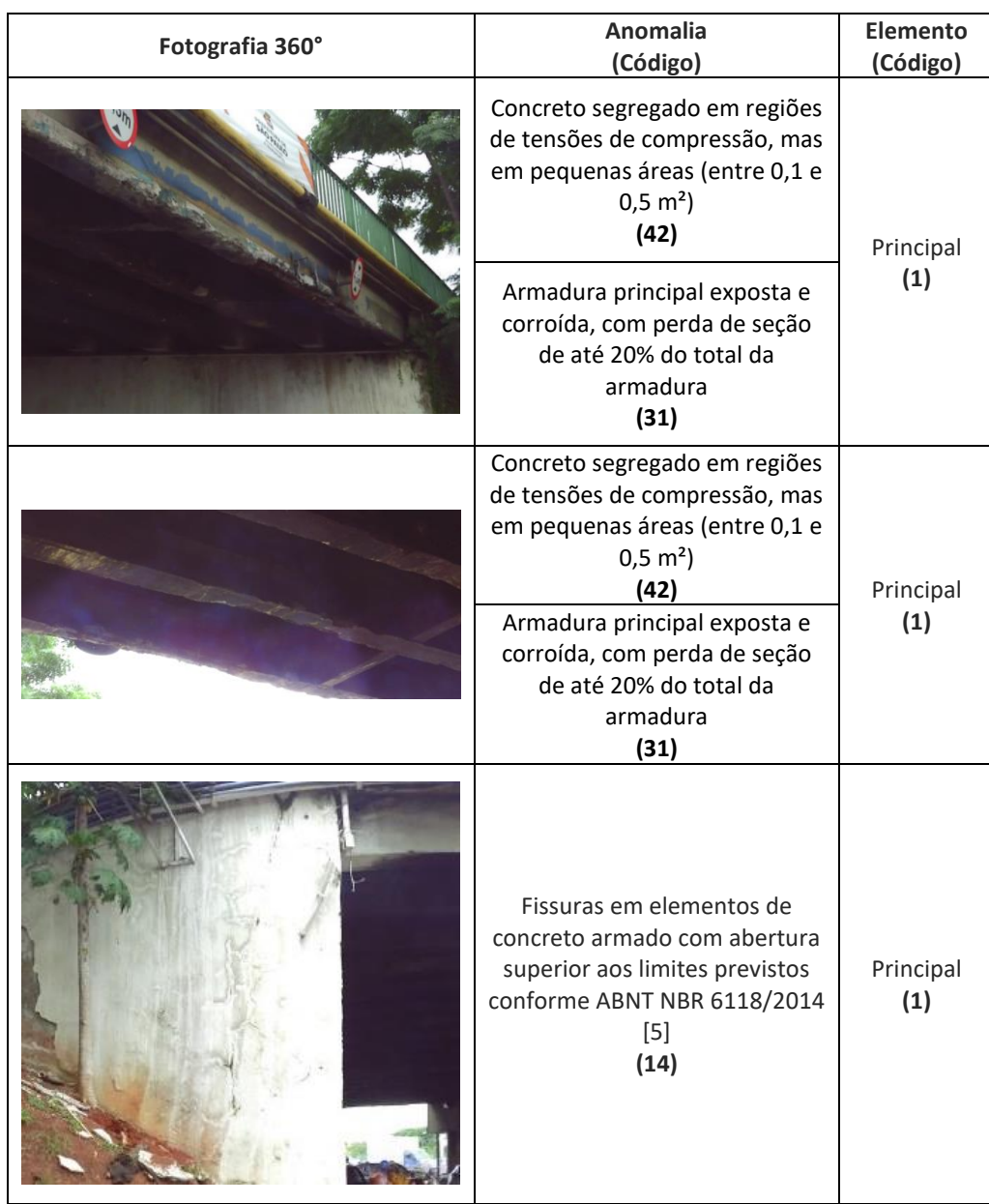

**Quadro 3: Anomalias identificadas na Ponte Eusébio Matoso por meio das fotografias 360° (**conclusão**)**

Fonte: os autores.

As anomalias identificadas foram, então, inseridas no modelo BIM da ponte, por meio do objeto Anomalia criado. A Figura 5 exemplifica a inserção da anomalia do tipo fissuras em elementos de concreto armado (Código 14) no modelo. Ademais, no parâmetro Imagem, é possível vincular um arquivo de imagem ao objeto da anomalia, a fim de acessar facilmente a foto da anomalia documentada.

**Figura 5: Objeto Anomalia inserido no modelo da ponte e foto da anomalia associada**

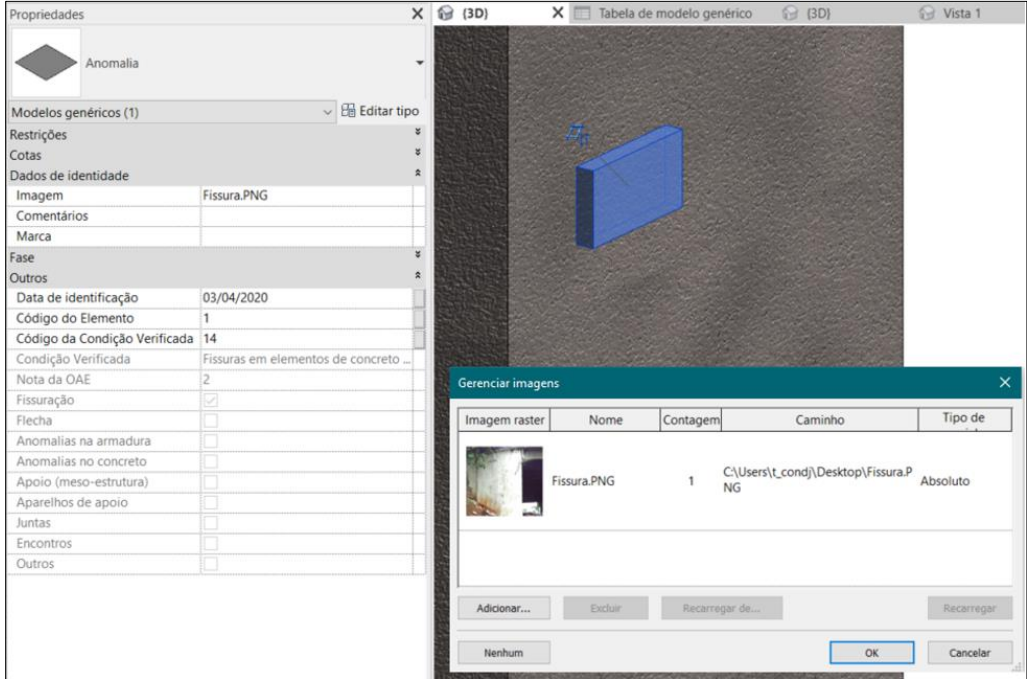

Fonte: os autores.

Após a inserção no modelo dos objetos das anomalias identificadas, foi criada uma tabela no Revit contendo as informações dos parâmetros Condição Verificada, Data de identificação e Nota da OAE, a fim de documentar essas informações, conforme mostra a Figura 6. A tabela foi classificada pela coluna Nota da OAE em ordem crescente, para facilitar a visualização da menor nota constatada, que será a nota final atribuída à OAE, conforme a NBR 9452:2019 [8]. No caso da Ponte Eusébio Matoso estudada neste trabalho, sua nota de classificação segundo os parâmetros estruturais resultou em nota 2, o que corresponde à classificação ruim.

**Figura 6: Tabela do Revit com informações das anomalias inseridas no modelo da Ponte Eusébio Matoso**

| <anomalias -="" estruturais="" parâmetros=""></anomalias>                                                                    |                                     |  |  |  |
|----------------------------------------------------------------------------------------------------|-------------------------------------|--|--|--|
| Α                                                                                                    | B                                   |  |  |  |
| Condicão Verificada                                                                                                    | Data de identificação   Nota da OAE |  |  |  |
| Fissuras em elementos de concreto armado com abertura superior aos limites previstos conforme ABNT NBR 6118:2014             | 03/04/2020                          |  |  |  |
| Concreto segregado em regiões de tensões de compressão, mas em pequenas áreas (entre 0,1m <sup>2</sup> e 0,5m <sup>2</sup> ) | 03/04/2020                          |  |  |  |
| Concreto segregado em regiões de tensões de compressão, mas em pequenas áreas (entre 0,1m <sup>2</sup> e 0,5m <sup>2</sup> ) | 03/04/2020                          |  |  |  |
| Armadura principal exposta e corroida, com perda de seção de até 20% do total da armadura                                    | 03/04/2020                          |  |  |  |
| Armadura principal exposta e corroída, com perda de seção de até 20% do total da armadura                                    | 03/04/2020                          |  |  |  |
| Concreto segregado em regiões de tensões de compressão, mas em pequenas áreas (entre 0,1m <sup>2</sup> e 0,5m <sup>2</sup> ) | 03/04/2020                          |  |  |  |
| Concreto segregado em regiões sujeitas a tensões de compressão, em área superior a 0,5m <sup>2</sup>                         | 03/04/2020                          |  |  |  |
| Armadura principal exposta e corroida, com perda de seção de até 20% do total da armadura                                    | 03/04/2020                          |  |  |  |

Fonte: os autores.

# **DISCUSSÃO**

A aplicação da modelagem com nuvem de pontos na Ponte Eusébio Matoso permitiu a documentação de sua condição existente, propiciando uma fácil e precisa visualização de seus elementos estruturais em 3D. A nuvem de pontos possibilitou a modelagem das seções e medidas de vigas, pilares e tabuleiros de forma rápida e detalhada. A limitação constatada nessa aplicação, foi que, devido à baixa densidade da nuvem de pontos usada neste trabalho, alguns componentes da ponte, como sistemas de drenagem e guarda corpo, não puderam ser identificados com a precisão ideal, impedindo sua modelagem. Outro ponto que a baixa densidade da nuvem de pontos dificultou foi na identificação das anomalias da ponte, como fora afirmado por Pavi, Bordin e Veronez [10], o que foi suprido em parte com o auxílio das fotografias 360°, pois é necessário se atentar à nitidez adequada dessas fotografias para evitar oclusões de elementos próximos e realizar uma inspeção precisa das anomalias.

Constatou-se que a documentação das anomalias no modelo BIM da ponte, por meio de objetos, propicia uma visualização clara do estado da ponte após uma inspeção, permitindo adicionar as informações exigidas pela NBR 9452:2019 [8] no próprio modelo. Isso vem ao encontro do estudo de Delatorre [11], que demonstra que modelos BIM podem ser utilizados como repositório de dados geométricos e não geométricos de informações de diferentes etapas da construção civil.

Pode-se considerar que o armazenamento no modelo das informações das inspeções realizadas possibilita o uso contínuo dos dados e a gestão do histórico das manutenções já realizadas na ponte, garantindo a padronização das informações, problema relatado por Bittencourt [4]. Isso faz com que essas informações sejam acessadas e compartilhadas de maneira mais fácil, além de garantir a verificação de forma contínua da evolução das anomalias encontradas, bem como a atualização da informação sobre a anomalia, o que torna o fluxo de trabalho de manutenção mais ágil para se tomar as ações de engenharia.

# **CONSIDERAÇÕES FINAIS**

Apresentou-se neste artigo uma aplicação para a implementação do BIM no contexto de gestão e manutenção de pontes e viadutos, contemplado o uso de tecnologias como nuvem de pontos e fotografias 360° de escaneamento a laser. A metodologia foi aplicada na inspeção especial da Ponte Eusébio Matoso, da cidade de São Paulo, sendo feita sua modelagem no Revit e posterior documentação no modelo das manifestações patológicas encontradas na inspeção. Conseguiu-se uma contribuição positiva com uso do BIM na manutenção nesse contexto, permitindo agrupar e armazenar no modelo as informações exigíveis pela NBR 9452:2019 [8], relativa a inspeções de pontes, e identificadas por meio da nuvem de pontos e fotografias 360°.

A fim de subsidiar a etapa de ações de engenharia na manutenção de pontes, pesquisas futuras poderão investigar formas de documentar automaticamente a associação entre o objeto anomalia e o elemento hospedeiro (pilar, viga, laje, entre outros) onde esse se encontra. Além disso, poderão ser analisadas formas de se criar um sistema que integre a ponte real ao seu modelo BIM, por meio das tecnologias como Internet das Coisas (*Internet of Things* – IoT) e Sistema de Informações Geográficas (*Geographic Information System* – GIS), a fim de atualizar as informações e desenvolvimento das anomalias em tempo real.

# **REFERÊNCIAS**

- [1] SANTOS, Eduardo Toledo. **Passado, Presente e Futuro da Engenharia Rumo - BIM**. São Paulo: Instituto de Engenharia, 2013. 47 slides.
- [2] PINTO, Ricardo Filipe Freitas. **Aplicação da metodologia BIM ao projeto de pontes**: Caso prático. 2016. 102 f. Dissertação (Mestrado) - Curso de Engenharia Civil, Instituto Superior de Engenharia do Porto, Porto, 2016.
- [3] MENDES, Paulo de Tarso Cronemberger. **Contribuições para um modelo de gestão de pontes de concreto aplicado à rede de rodovias brasileiras.** 2009. Tese (Doutorado em Engenharia de Estruturas) - Escola Politécnica, Universidade de São Paulo, São Paulo, 2009. doi:10.11606/T.3.2009.tde-29062009-103830. Acesso em: 2021-06-09.
- [4] BITTENCOURT, Túlio Nogueira. **Obras de Arte (Pontes e Viadutos) em São Paulo**. São Paulo, 2019. 62 slides.
- [5] MENTONE, Fernando J. Prazo de validade vencido. **Cresce Brasil,** Engenharia de Manutenção, São Paulo, v. 1, n. 1, p.32-35, jun. 2019.
- [6] BUILDINGSMART (USA). **Vision and Missio**n. 2019. Disponível em: [https://www.buildingsmart.org/about/openbim/openbim-definition/.](https://www.buildingsmart.org/about/openbim/openbim-definition/) Acesso em: 22 out. 2019.
- [7] SANTOS, P. H. A.; SANTOS, E. T. Sistema de orientação técnica ao cliente do varejo de material de construção. In: ENCONTRO BRASILEIRO DE TECNOLOGIA DE INFORMAÇÃO E COMUNICAÇÃO NA CONSTRUÇÃO, 7., 2015, Recife. **Anais...** Porto Alegre: ANTAC, 2015
- [8] ASSOCIAÇÃO BRASILEIRA DE NORMAS TÉCNICAS. **NBR 9452**: Inspeção de pontes, viadutos e passarelas de concreto ― Procedimento. 4 ed. Rio de Janeiro: ABNT, 2019. 48 p.
- [9] ASSOCIAÇÃO BRASILEIRA DE NORMAS TÉCNICAS. **NBR 6118**: Projetos de estruturas de concreto ― Procedimento. 3 ed. Rio de Janeiro: ABNT, 2014. 238 p.
- [10] PAVI, Suelen; BORDIN, Fabiane; VERONEZ, Maurício Roberto. **O Uso do Laser Scanner Terrestre na Inspeção de Pontes e Viadutos de Concreto**: uma revisão bibliográfica. *In:* CONGRESSO BRASILEIRO DE PONTES E ESTRUTURAS, 7., 2014, Rio de Janeiro. **Anais** [...]. Rio de Janeiro: CBPE, 2014.
- [11] DELATORRE, J. P. M. **Arcabouço teórico para mineração de dados de defeitos construtivos em modelos BIM**. São Paulo. 2016. 122 p. (Mestrado) Escola Politécnica, Universidade de São Paulo, São Paulo, 2016.